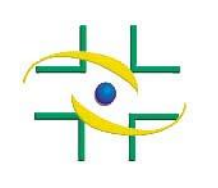

**Agência Nacional de Vigilância Sanitária**

# **NOTA TÉCNICA GVIMS/GGTES/ANVISA Nº 01/2015**

**Orientações gerais para a notificação de eventos adversos relacionados à assistência à saúde.**

 Gerência de Vigilância e Monitoramento em Serviços de Saúde Gerência Geral de Tecnologia em Serviços de Saúde Agência Nacional de Vigilância Sanitária

12 de janeiro de 2015

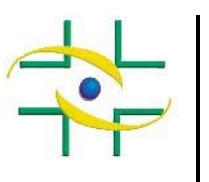

**Diretor-Presidente**  Jaime César de Moura Oliveira

**Chefe de Gabinete** 

Luciana Shimizu Takara

**Diretores** 

Renato Alencar Porto Ivo Bucaresky José Carlos Magalhães Moutinho

#### **Adjuntos de Diretor**

Alúdima de Fatima Oliveira Mendes Trajano Augustus Tavares Fernando Mendes Garcia Neto Diogo Penha Soares

**Superintendência de Servicos de Saude e Gestao do SNVS - SSNVS**  Doriane Patricia Ferraz de Souza

**Gerência Geral de Tecnologia em Serviços de Saúde - GGTES**  Diana Carmem Almeida Nunes de Oliveira

**Gerência de Vigilância e Monitoramento em Serviços de Saúde - GVIMS/GGTES**  Magda Machado de Miranda Costa

#### **Equipe técnica – GVIMS/GGTES**

André Anderson Carvalho Ana Clara Ribeiro Bello dos Santos Cleide Felícia de Mesquita Ribeiro Fabiana Cristina de Sousa Heiko Thereza Santana Humberto Luiz Couto Amaral de Moura

#### **Elaboração**

Heiko Thereza Santana Luana Teixeira Morelo Paulo Affonso Bezerra de A. Galeao Magda Machado de Miranda Costa Mara Rubia S. Gonçalves Suzie Marie Gomes

Luana Teixeira Morelo Paulo Affonso Bezerra de Almeida Galeao Magda Machado de Miranda Costa Mara Rubia Santos Gonçalves Maria Dolores Santos da P. Nogueira Suzie Marie Gomes

#### **1. Introdução**

O Programa Nacional de Segurança do Paciente (PNSP) foi instituído pelo Ministério da Saúde (MS) mediante a publicação da Portaria n° 529, de 1º de abril de 2013, que tem o objetivo de contribuir para a qualificação do cuidado em saúde em todos os estabelecimentos de saúde do território nacional $^1$ .

A Agência Nacional de Vigilância Sanitária (Anvisa) publicou a RDC n°. 36, em 22 de julho de  $2013<sup>2</sup>$ , que institui as ações de segurança do paciente no âmbito dos serviços de saúde e, entre outras medidas, estabelece a obrigatoriedade de implantação do Núcleo de Segurança do Paciente (NSP). O desenvolvimento das ações e das estratégias previstas no PNSP cabe ao NSP, o qual desempenha papel fundamental em todo processo de implantação do Plano de Segurança do Paciente (PSP).

Ainda em 2013, o MS publicou seis protocolos básicos de segurança do paciente<sup>3,4</sup>: a prática de higiene das mãos; a segurança na prescrição, uso e administração de medicamentos; a identificação dos pacientes; a prevenção de quedas e úlceras por pressão e a cirurgia segura. Estes podem ser adaptados à realidade de cada instituição de saúde e devem compor os PSP elaborados pelos NSP.

Uma importante atribuição do NSP é a notificação de Eventos Adversos (EA) relacionados à assistência à saúde ao Sistema Nacional de Vigilância Sanitária (SNVS). Esse registro deve ser realizado no módulo específico do Sistema de Notificações em Vigilância Sanitária (NOTIVISA), denominado ASSISTÊNCIA À SAÚDE.

Compete à gestão municipal/distrital/estadual/nacional definir no universo notificado, quais incidentes e eventos serão priorizados para a determinação de metas e políticas públicas de saúde, que podem ser ampliadas ou revistas em tempo oportuno. No âmbito nacional, são considerados prioritários para a notificação e investigação os eventos considerados graves, como os *never events*, eventos que nunca deveriam ocorrer em serviços de saúde, definidos no Sistema NOTIVISA como "evento grave", e os EA que resultaram em óbito do paciente.

Esta Nota Técnica tem o propósito de reforçar o fluxo de informação de modo a dar subsídios para que os gestores de saúde orientem os profissionais dos NSP no que se refere ao processo de notificação de incidentes e EA.

A primeira parte deste documento contém informações úteis para a orientação dos serviços de saúde, enquanto a seguinte trata de temas específicos das instâncias que compõem o SNVS.

#### **2. Sistema de Informação**

Um sistema de informação, como o próprio nome define, é um sistema cujo elemento principal é a informação. O principal objetivo é armazenar, tratar e fornecer informações de modo a subsidiar as funções ou processos de trabalho.

Fundamentalmente, um sistema de informação é formado por dois subsistemas. O primeiro é composto por pessoas, processos, informações e documentos, e outro, consiste nos meios utilizados para interligar o primeiro subsistema. Este pode, ou não, ser informatizado.

Para interligar o SNVS e as informações geradas pelos NSP, no que se refere à ocorrência de EA relacionados à assistência em saúde (não infecciosos), o País adota o sistema NOTIVISA.

O NOTIVISA tem por objetivo o registro e processamento de dados sobre EA e queixas técnicas em todo o território nacional, fornecendo informações para identificação, avaliação, análise e, entre outros, a comunicação do risco sanitário contribuindo, desta forma, para a tomada de decisões em nível municipal, estadual, distrital e federal.

O novo módulo do sistema NOTIVISA (ASSISTÊNCIA À SAÚDE) é formado por dois formulários, um voltado para a notificação de EA pelo cidadão (pacientes e familiares) e outro para receber notificações de incidentes e EA relacionados à assistência à saúde pelos NSP, incluindo as quedas, trocas de lateralidade, úlcera por pressão, retenção de objetivos durante as cirurgias, falhas na identificação de paciente, exames e documentos, entre outros EA.

A notificação desses EA é realizada pelo preenchimento de formulários de notificação, os quais deverão ser acessados e corretamente preenchidos pelo NSP, nos prazos estabelecidos nos instrumentos legais vigentes.

 O formulário de notificação NÃO deve ser percebido como um mero instrumento burocrático. Os campos disponíveis foram estabelecidos com base na Classificação Internacional para Segurança do Paciente da Organização Mundial de Saúde  $(OMS)<sup>5</sup>$ , que proporciona o registro de dados para analisar cada caso notificado ou o conjunto de dados registrados por um serviço, em uma região ou no âmbito nacional e com isso possibilitar a avaliação das possíveis causas que provocaram o EA.

 O formulário de notificação constante no NOTIVISA versão 2.0 é um instrumento do sistema de informação, adotado para sistematizar dados necessários para possibilitar o reconhecimento de cenários, o resultado de medidas implementadas ao longo de um determinado período de tempo e outras análises que geram informação e conhecimento.

O sistema NOTIVISA não deve ser confundido somente com um sistema de informação, pois este envolve o processamento de dados e a análise quali-quantitativa e o envolvimento de interessados, que são os responsáveis pela sua interpretação, aliado aos demais mecanismos de comunicação<sup>6</sup>.

A proposta desta fase de implantação do PNSP é aumentar a eficácia da ação dos gestores distrital, estaduais e municipais de saúde quanto às melhores maneiras de aproveitar ao máximo possível os recursos que efetivamente estão ao seu alcance, por mais limitados que possam parecer<sup>6</sup>.

O dado é importante para produzir informação e conhecimento, gerando uma ação. O dado não se encerra em si<sup>7</sup> e ferramentas e ações adicionais serão sempre úteis, pois a notificação é apenas o início do processo de vigilância e monitoramento dos EA por parte do SNVS.

#### **3. Fluxo da notificação**

O formulário de notificação de EA relacionados à assistência à saúde é uma ferramenta eletrônica, totalmente *on line*, que compõe a última versão do sistema NOTIVISA versão 2.0 e será gradualmente implantado.

Os dados notificados no sistema NOTIVISA pelos NSP dos serviços de saúde são acessados simultaneamente pelo DF, estados, municípios e pela Anvisa de forma hierarquizada e com o objetivo de subsidiar o planejamento e a avaliação das ações de vigilância sanitária voltadas à segurança do paciente.

#### **4. Como é estruturado o NOTIVISA 2.0?**

O módulo de notificação pelo NSP do sistema NOTIVISA 2.0 (ASSISTÊNCIA À SAÚDE) está dividido de 1 a 10, seguindo a Classificação Internacional para Segurança do Paciente da OMS. Em cada uma das etapas estão dispostas variáveis objetivas e estruturadas.

#### **1) Tipo de incidente\***

#### **2) Consequências para o paciente\***

**3) Características do paciente\***

#### **4) Características do incidente/evento adverso\***

- 5) Fatores contribuintes
- 6) Consequências organizacionais
- 7) Detecção
- 8) Fatores atenuantes do dano
- 9) Ações de melhoria e
- 10) Ações para reduzir o risco.

#### **\*preenchimento obrigatório para todas as notificações.**

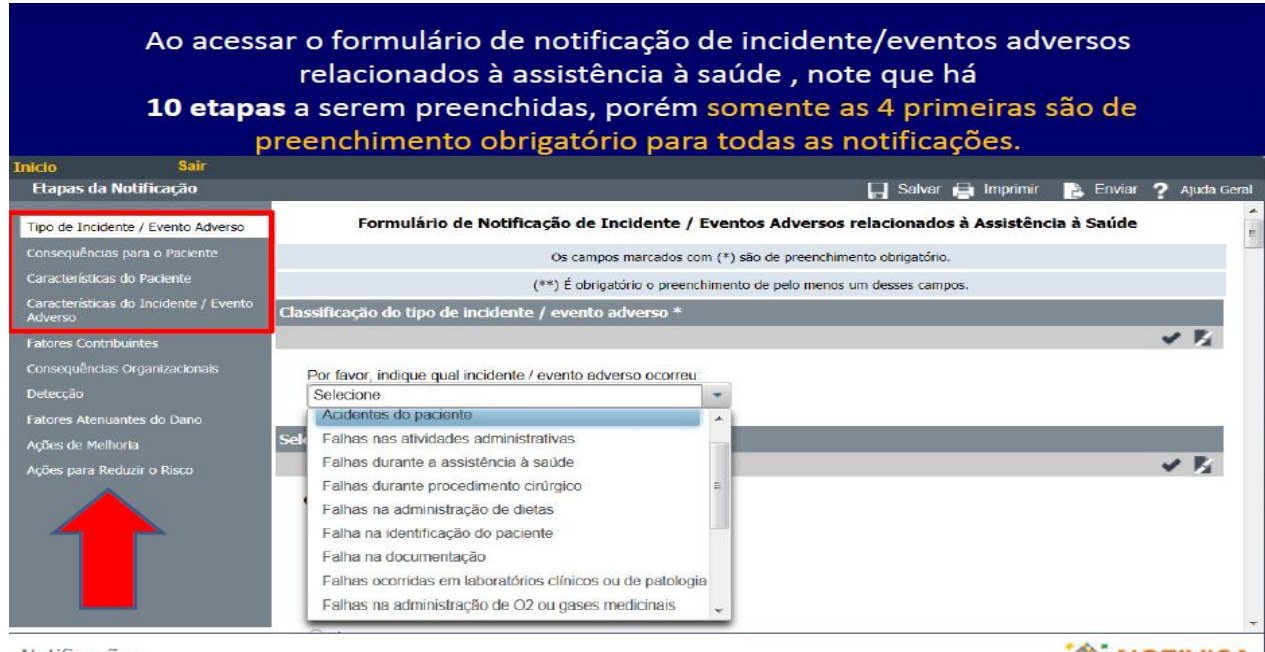

Notificações

**W. NOTIVISA** 

#### **5. Quem deve notificar?**

De acordo com a RDC Anvisa nº 36/2013<sup>2</sup>, todos os serviços de saúde (públicos, privados, filantrópicos, civis ou militares, incluindo aqueles que exercem ações de ensino e pesquisa) devem constituir NSP, criados para promover e apoiar a implementação de ações voltadas à

segurança do paciente, incluindo a notificação de incidentes/eventos adversos ocorridos no serviço de saúde.

Os consultórios individualizados, laboratórios clínicos e os serviços móveis e de atenção domiciliar são excluídos dessa obrigatoriedade.

Para que o NSP notifique os EA pelo sistema NOTIVISA é imprescindível realizar ou atualizar o cadastro da instituição de saúde na Anvisa.

#### **6. Como realizar o cadastro do Núcleo de Segurança do Paciente?**

O primeiro passo para realizar a notificação é proceder ao cadastramento da instituição de saúde, do NSP do serviço de saúde e de usuários do NOTIVISA versão 2.0.

O cadastro é obrigatório para todos os serviços de saúde e está sujeito à aprovação pela Anvisa.

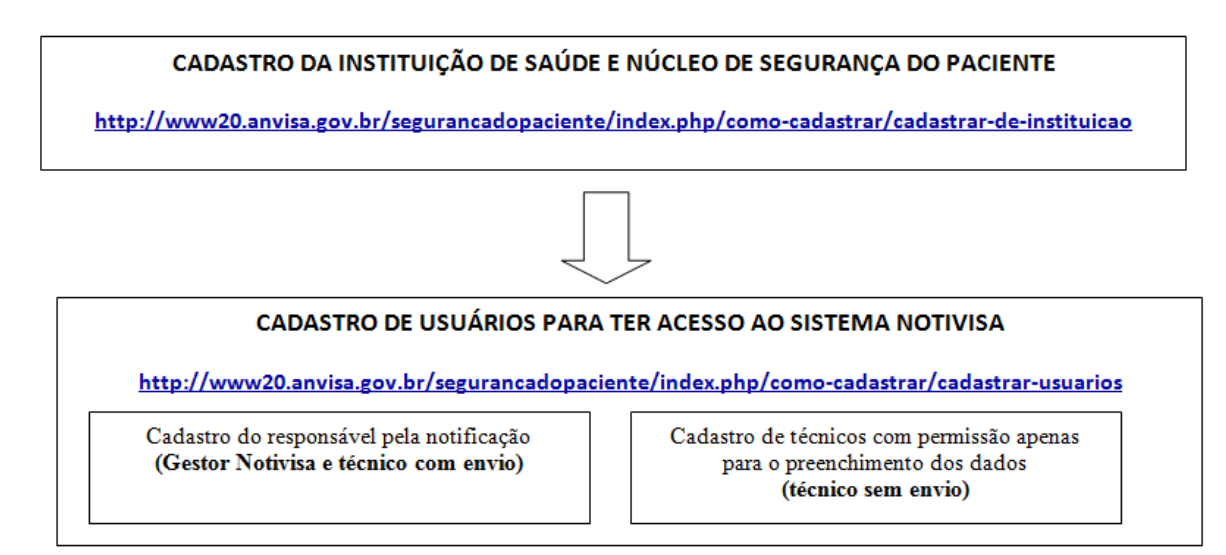

São possíveis duas situações relacionadas ao cadastramento. A primeira é relativa aos serviços que nunca tinham sido cadastrados no sistema e o outro, são os serviços que já são cadastrados, mas que não possui o NSP e os usuários cadastrados.

#### **6.1. Cadastros Novos**

Para os serviços de saúde que serão cadastrados pela primeira vez em NOVOS CADASTROS, entrar em NOTIFICAR no Hotsite de Segurança do Paciente, disponível no portal eletrônico da Anvisa: [www.anvisa.gov.br](http://www.anvisa.gov.br/)

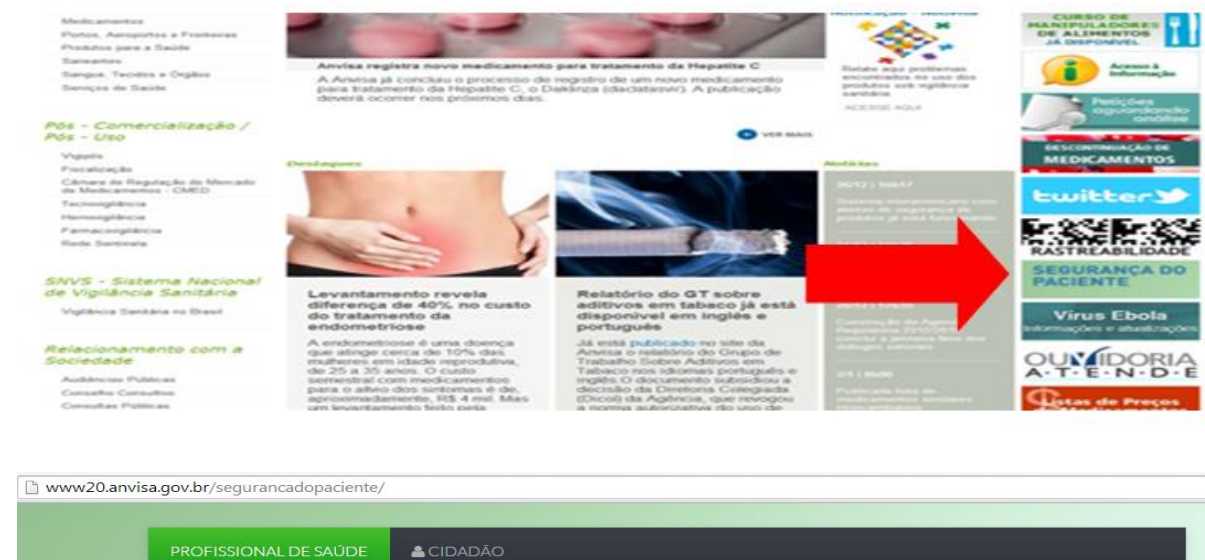

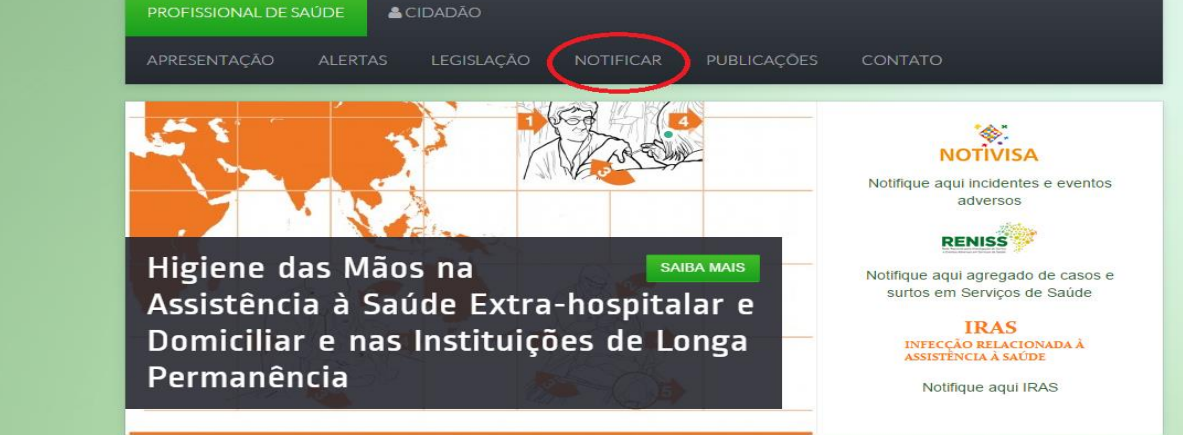

## Clicar em COMO CADASTRAR

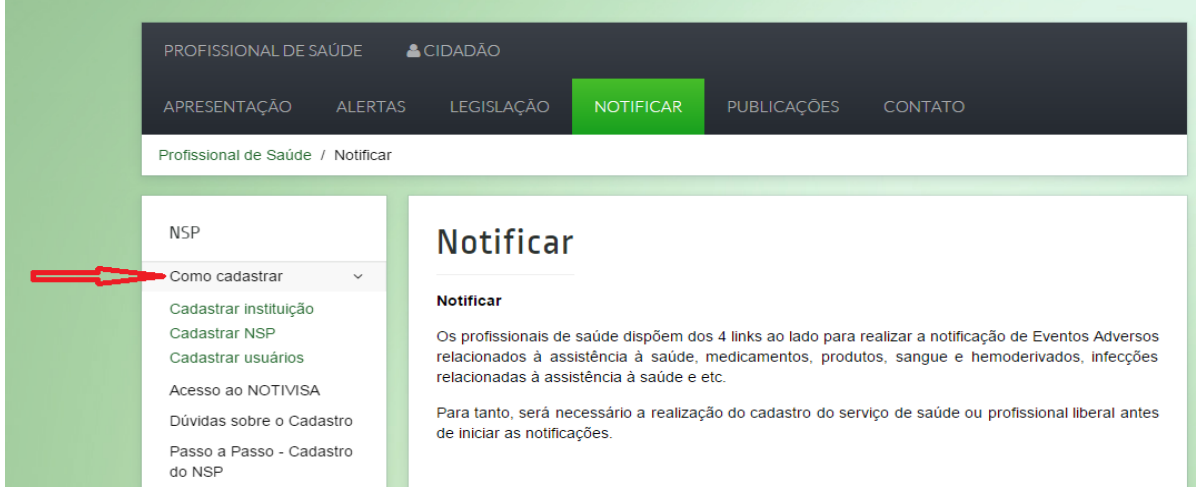

1. Realizar CADASTRO DE INSTITUIÇÕES, inserindo o número do Cadastro Nacional de Pessoa Jurídica (CNPJ) e clicar em pesquisar.

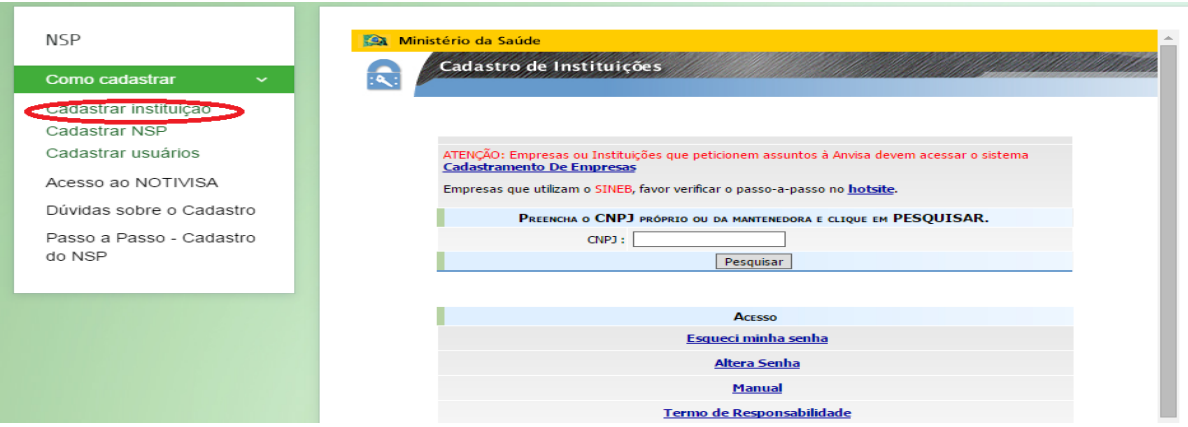

2. Somente após a efetivação do **cadastro da instituição (categoria NSP) e do gestor de segurança** será possível realizar o CADASTRO DE USUÁRIOS para acesso ao sistema NOTIVISA.

**<http://www20.anvisa.gov.br/segurancadopaciente/index.php/como-cadastrar/cadastrar-usuarios>**

Os usuários podem ser cadastrados com diferentes perfis. Cabe ao gestor de segurança de cada instituição definir os perfis dos usuários do sistema:

**Gestor Notivisa:** Pode notificar, pode retificar (corrigir/complementar) uma notificação enviada, pode visualizar (acompanhar) todas as notificações realizadas pelos profissionais da instituição e aprovar as notificações dos técnicos sem permissão de envio.

**Técnico SEM Permissão de Envio:** Pode notificar, pode retificar (corrigir/complementar) uma notificação enviada, porém sua notificação só será enviada para o SNVS se aprovada pelo usuário com perfil "Gestor Notivisa de Instituição", pode visualizar (acompanhar) as suas notificações.

**Técnico Com Permissão de Envio:** Pode notificar, pode retificar (corrigir/complementar) uma notificação enviada, pode visualizar (acompanhar) apenas as suas notificações enviadas, suas notificações são enviadas diretamente, sem necessidade de aprovação do usuário com perfil "Gestor Notivisa de Instituição". Não aprova as notificações do técnico sem permissão de envio. Cada serviço de saúde é responsável por definir esses perfis para cada usuário cadastrado.

**Os eventuais problemas envolvendo qualquer etapa do cadastro devem ser encaminhados diretamente para o e-mail [cadastro.sistemas@anvisa.gov.br.](mailto:cadastro.sistemas@anvisa.gov.br)**

#### **6.2. Cadastros Antigos**

O serviço de saúde que já tem cadastro na Anvisa, mas constituiu o NSP recentemente, deve solicitar a mudança de Categoria do seu Cadastro para Núcleo de Segurança do Paciente (NSP) pelo e-mail [cadastro.sistemas@anvisa.gov.br.](mailto:cadastro.sistemas@anvisa.gov.br)

Juntamente com o pedido de alteração, deve ser informados o CNES, CNPJ, Razão Social e Nome Fantasia do serviço de saúde.

Uma vez realizada a alteração, o serviço procederá ao cadastramento dos USUÁRIOS normalmente.

#### **7. Como acessar o sistema NOTIVISA 2.0?**

Após a realização do cadastro do NSP e dos usuários para ter acesso ao sistema NOTIVISA 2.0, basta entrar no site da [www.anvisa.gov.br](http://www.anvisa.gov.br/) e clicar no banner SEGURANÇA DO PACIENTE, seguindo as figuras abaixo. Vale relembrar que apenas os usuários cadastrados como NSP terão acesso ao módulo de notificação de EA relacionados à assistência à saúde.

No portal eletrônico da Anvisa, clicar em SEGURANÇA DO PACIENTE.

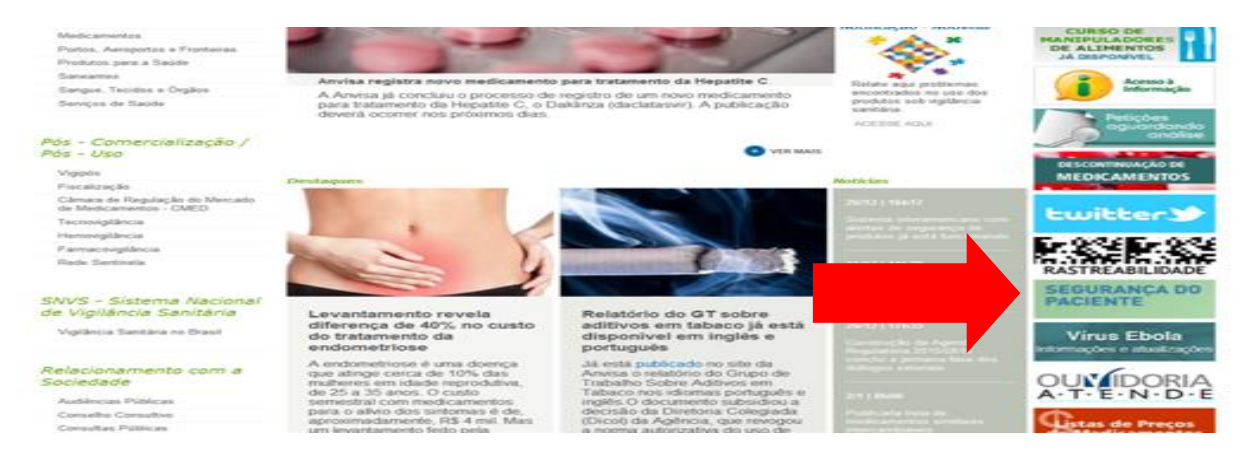

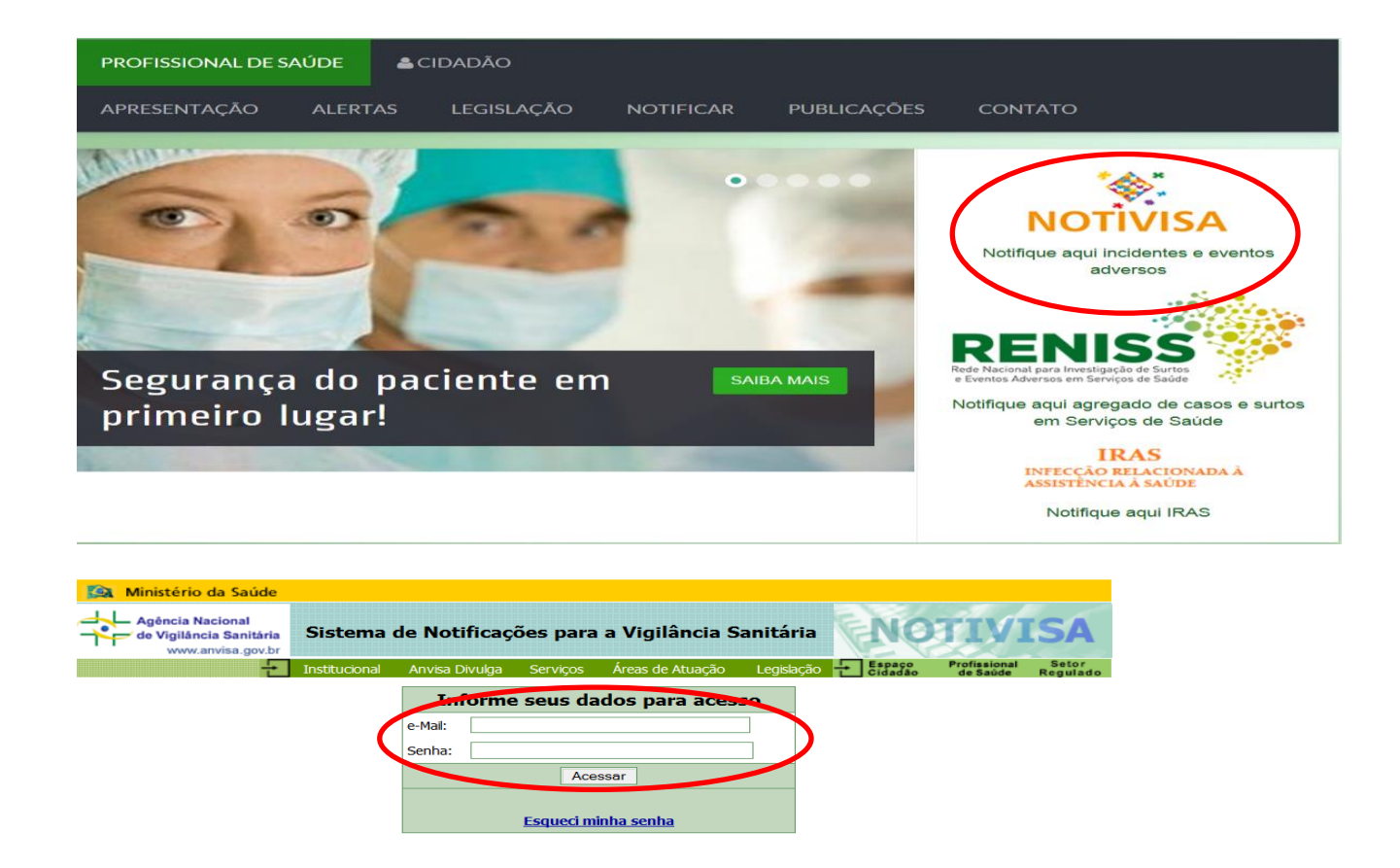

Para notificar EA relacionados à assistência à saúde, deve-se clicar em ASSISTÊNCIA À SAÚDE.

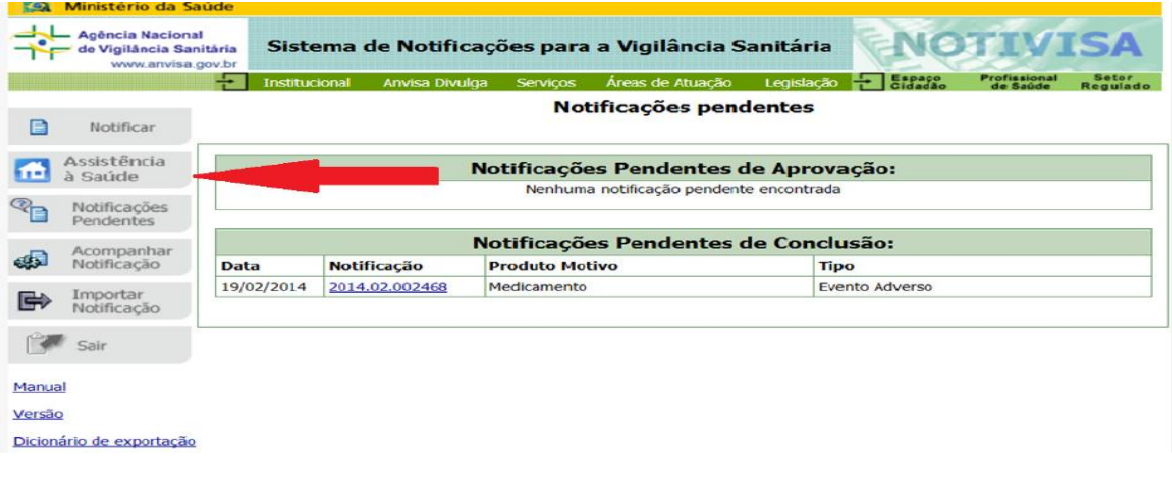

## **8. O que deve ser notificado no módulo de ASSISTÊNCIA À SAÚDE?**

Seguindo as definições estabelecidas RDC  $36/2013^2$ , devem ser notificados ao SNVS, todos os EA ocorridos em serviços de saúde.

Nesta etapa de implantação do PNSP, o SNVS priorizará a investigação detalhada dos eventos graves (*never events*) e dos óbitos relacionados ao EA identificados pelos NSP. Para esses casos todas as 10 etapas da ferramenta de notificação devem ser preenchidas pelos Núcleos. Este procedimento é essencial a busca das causas que podem ter contribuído para a ocorrência do evento (Análise de Causa Raiz) e posterior implementação de barreiras para evitar a recorrência de eventos semelhantes dentro do serviço de saúde.

O serviço de saúde terá que notificar casos de óbitos relacionados aos EA em até 72h após a ocorrência do evento<sup>2</sup> e deverão preencher todas as 10 etapas do formulário (investigação/análise da causa raiz) no prazo de 60 dias corridos, a partir da data da notificação.

É importante que os NSP dos serviços de saúde comecem a realizar a notificação completa (10 etapas) descritas no item 4 **"Como é estruturado o NOTIVISA 2.0?"** para todos os EA ocorridos no serviço para que com isso todos, mesmo os mais simples, sejam investigados (busca das possíveis causas).

Essa ação é uma etapa fundamental para que se verifiquem as falhas ocorridas e como podem ser instituídas barreiras para evitar que novos EA voltem a ocorrer.

São considerados eventos adversos graves (*never events*) no sistema NOTIVISA:

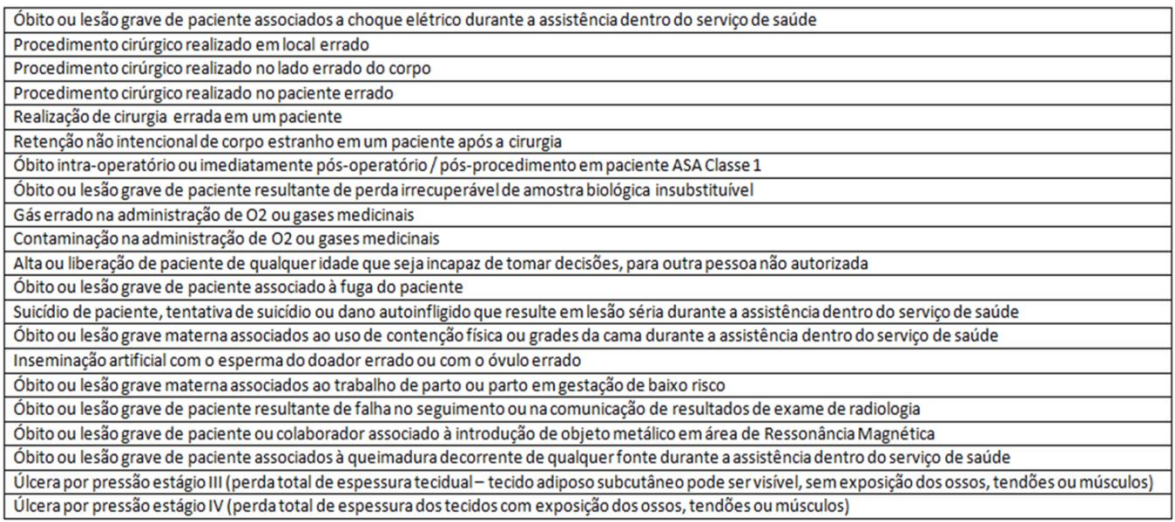

**Importante**: A notificação de EA envolvendo medicamentos, produtos para saúde, sangue e hemoderivados continuará sendo realizada em formulários próprios, que podem ser acessados ao selecionar o botão "NOTIFICAR" .

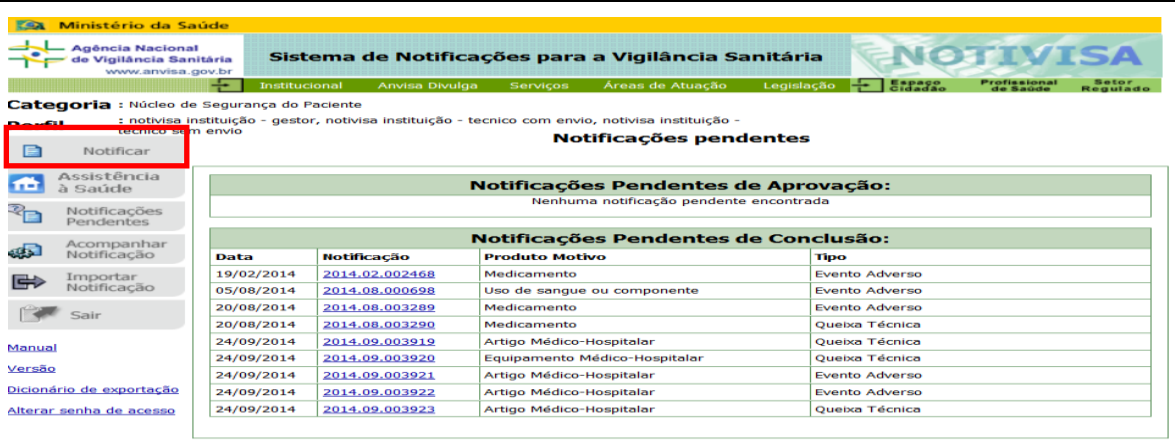

## **9. Quais os prazos para notificação e investigação no sistema NOTIVISA?**

De acordo com o artigo 10 da RDC nº 36/2013<sup>2</sup>, o serviço de saúde dispõe de 72 horas para notificar óbitos relacionados aos EA.

Devido à gravidade desse tipo de evento e à necessidade de avaliação de risco em curto prazo, o serviço de saúde deve realizar as investigações locais, promovendo a abordagem do risco e inserir os resultados no sistema, atualizando-o.

O prazo final para atualização dos dados do evento investigado no sistema é de 60 dias corridos, a contar da data da notificação.

Os demais incidentes e EA podem ser registrados no NOTIVISA 2.0 a qualquer momento, desde que não ultrapasse o  $15^{\circ}$  dia útil do mês subsequente ao mês de vigilância. Desse modo, a Anvisa sugere que os serviços não deixem para proceder o registro da ocorrência nos últimos dias do vencimento do prazo.

O cidadão não necessita de cadastro para notificar no NOTIVISA e não tem prazo máximo para notificação dos EA. A notificação pode ser feita diretamente no link disponível no hotsite SEGURANÇA DO PACIENTE:

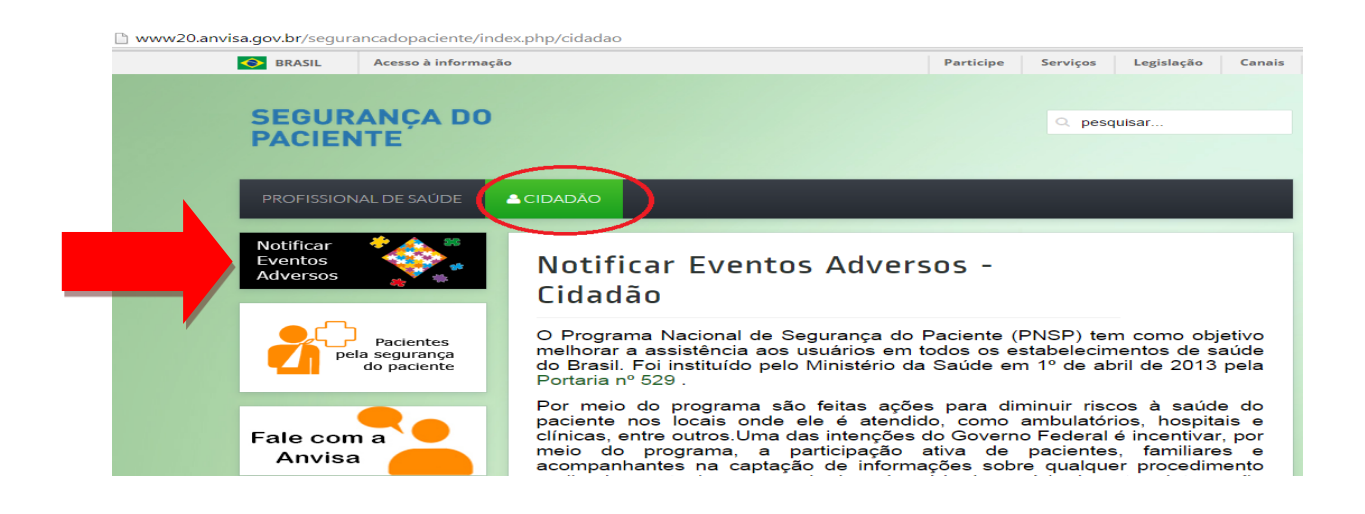

# **10. Como as Coordenações de Vigilância Sanitária podem consultar as notificações de eventos adversos relacionados à assistência à saúde (NSP) e de cidadão pelo Sistema Notivisa?**

Assim como os NSP, as vigilâncias sanitárias (Visa) de estados, municípios e do Distrito Federal devem possuir cadastro para acessar as informações do sistema.

Atualmente, a maioria dos Estados e capitais já possui cadastro no NOTIVISA em decorrência da utilização das outras funcionalidades do sistema, não sendo necessário o recadastramento da Secretaria de Saúde.

O processo para o cadastramento de novos usuários do Estado, NSP-Visa, novos municípios e para as Coordenadorias Regionais de Saúde ao sistema NOTIVISA seguem o mesmo passo-a-passo adotado para os serviços de saúde.

Qualquer problema como dificuldade para identificar o gestor de segurança do estado ou município ou com senhas devem ser encaminhadas diretamente para o Setor de Cadastros da Anvisa: [cadastro.sistemas@anvisa.gov.br](mailto:cadastro.sistemas@anvisa.gov.br)

## **10.1. Consulta aos registros locais (Secretarias de Saúde)**

A consulta de notificações realizadas pelos serviços de saúde deve ser realizada no menu GERENCIAMENTO DAS NOTIFICAÇÕES e pela seleção de filtros de pesquisa:

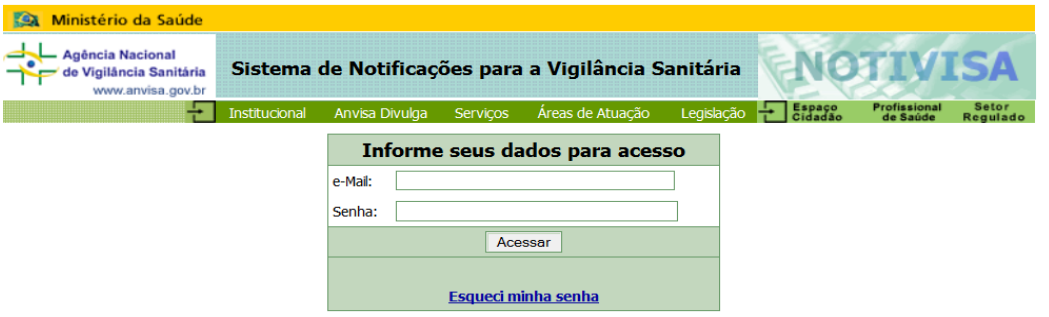

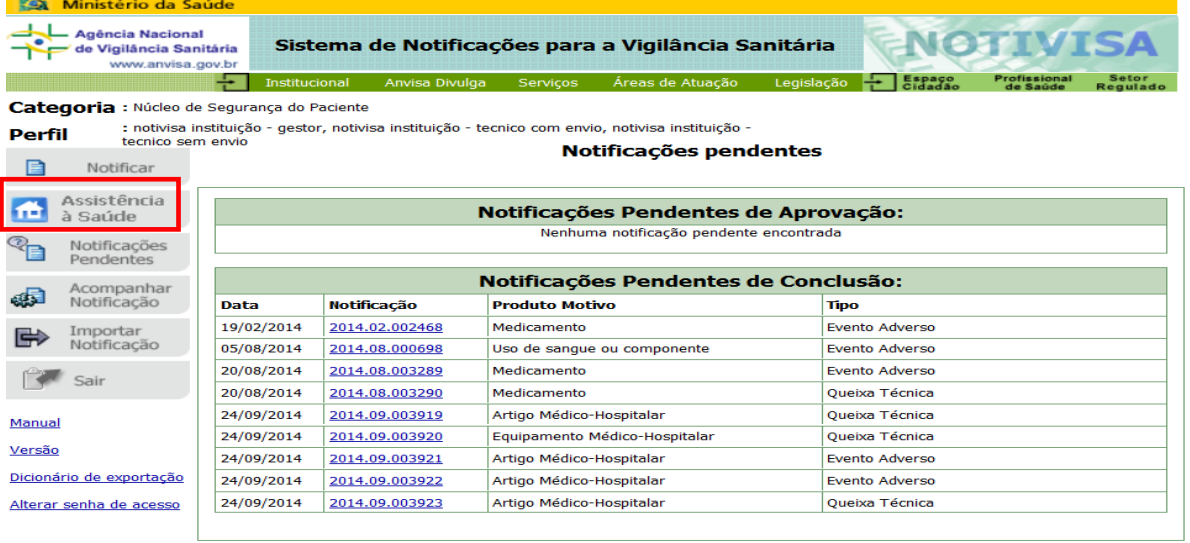

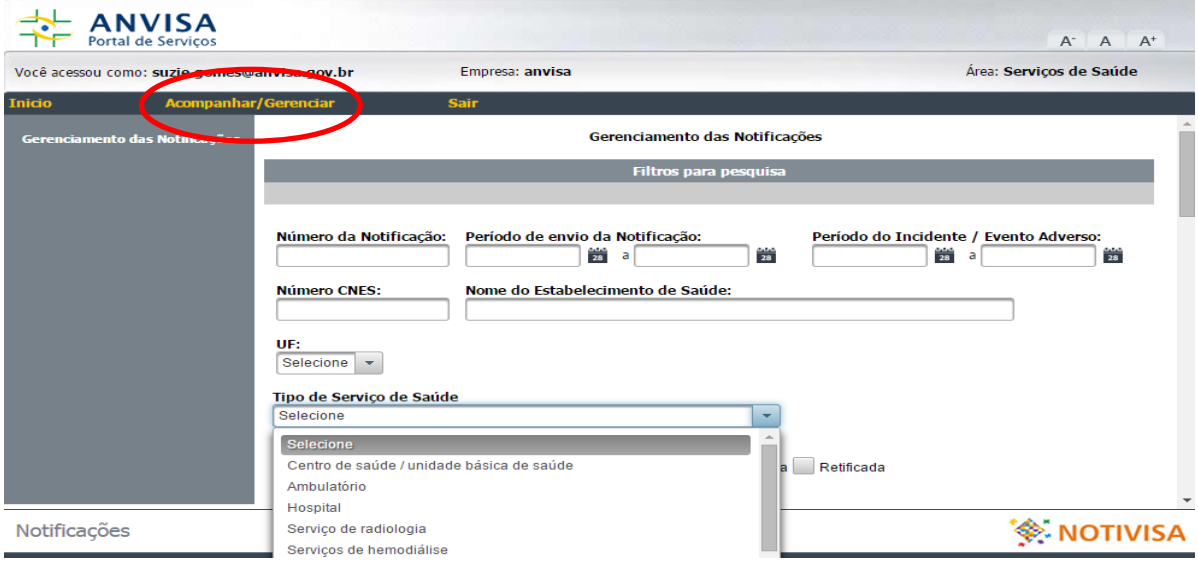

Esses filtros envolvem as variáveis: número da notificação, período da notificação e de ocorrência do evento, número de CNES, nome e tipo de serviço de saúde, situação da notificação e o tipo de incidente.

Depois de selecionar os filtros necessários basta clicar na opção PESQUISAR e será apresentada uma planilha com todas as notificações solicitadas.

**O resultado óbito e evento grave (ou** *never event***) deverão ser acompanhados pela Visa local. Portanto, estes são filtros importantes para o monitoramento dos prazos e dos processos investigativos realizados pelos serviços de saúde.**

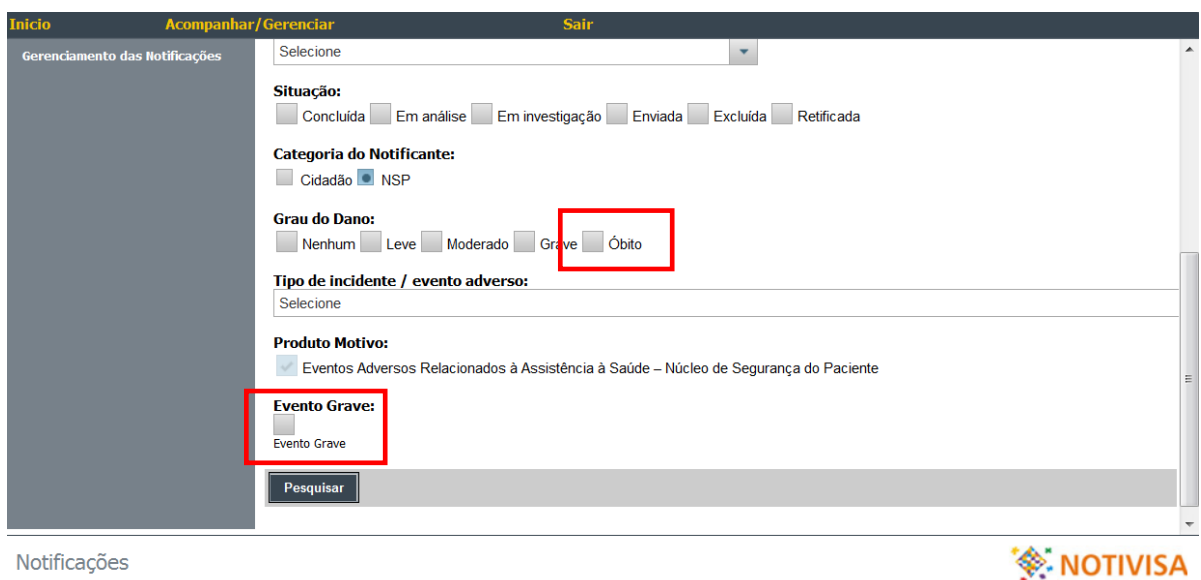

Para ter acesso a notificação individual completa deve-se clicar sobre o número da notificação.

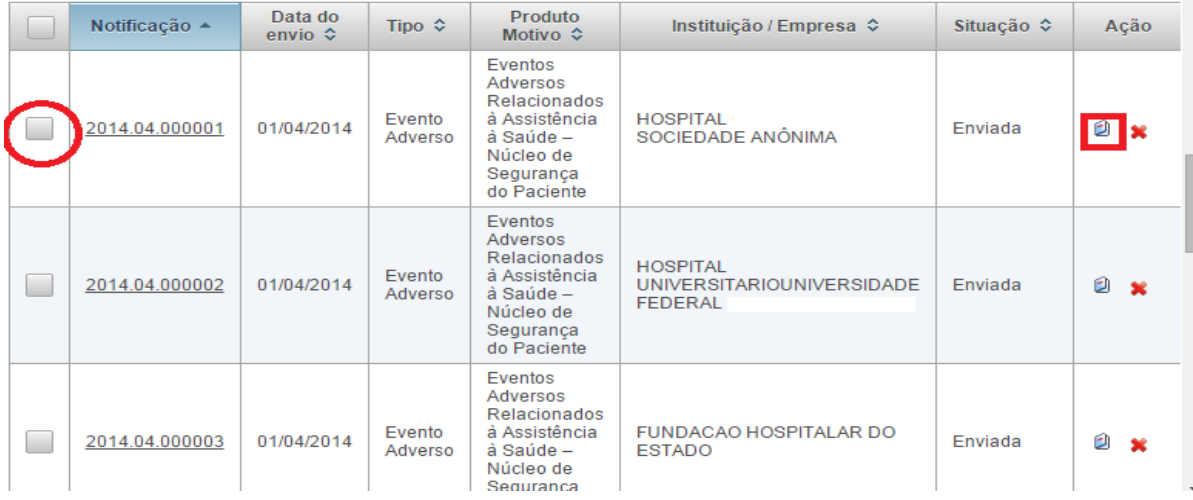

E para ter acesso ao histórico da notificação basta clicar na figura do livro de cada notificação. Assim, o sistema abrirá um campo que permitirá a inclusão de observação em cada uma das etapas passíveis de registro, relativas ao processo de investigação desenvolvido pelo NSP ou pelo SNVS.

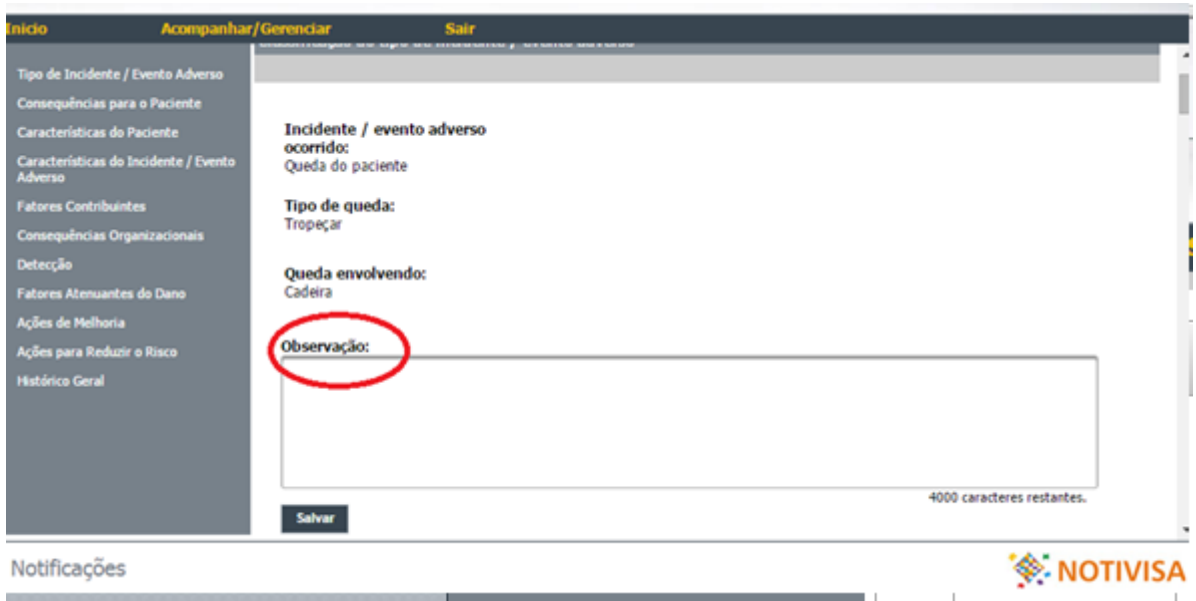

Ao clicar na notificação (círculo à esquerda), esta mudará de cor e possibilitará o gerenciamento do processo de investigação selecionado possibilitando a definição do status da ocorrência em "em investigação", "em análise" pela Visa ou "concluída" pelo serviço de saúde e acatada pela Visa.

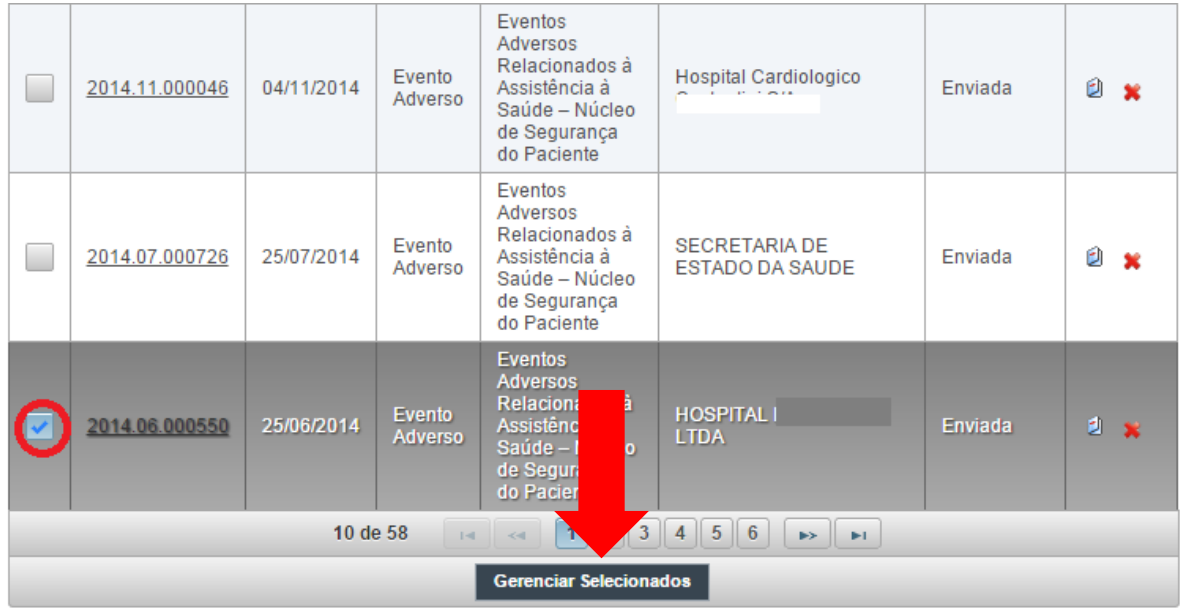

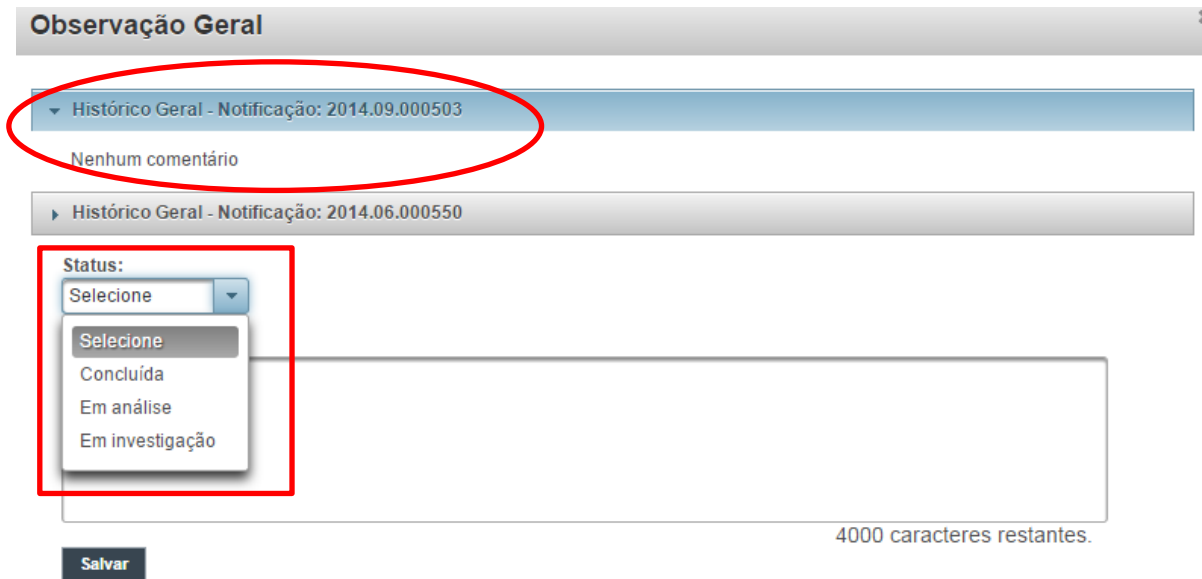

A página permite ainda que sejam descritas observações gerais sobre a ocorrência e sobre o evento e outras indicações que a Visa entender pertinente. É importante ficar atendo ao número máximo de caracteres disponíveis para os comentários, que não devem ultrapassar 4.000 caracteres.

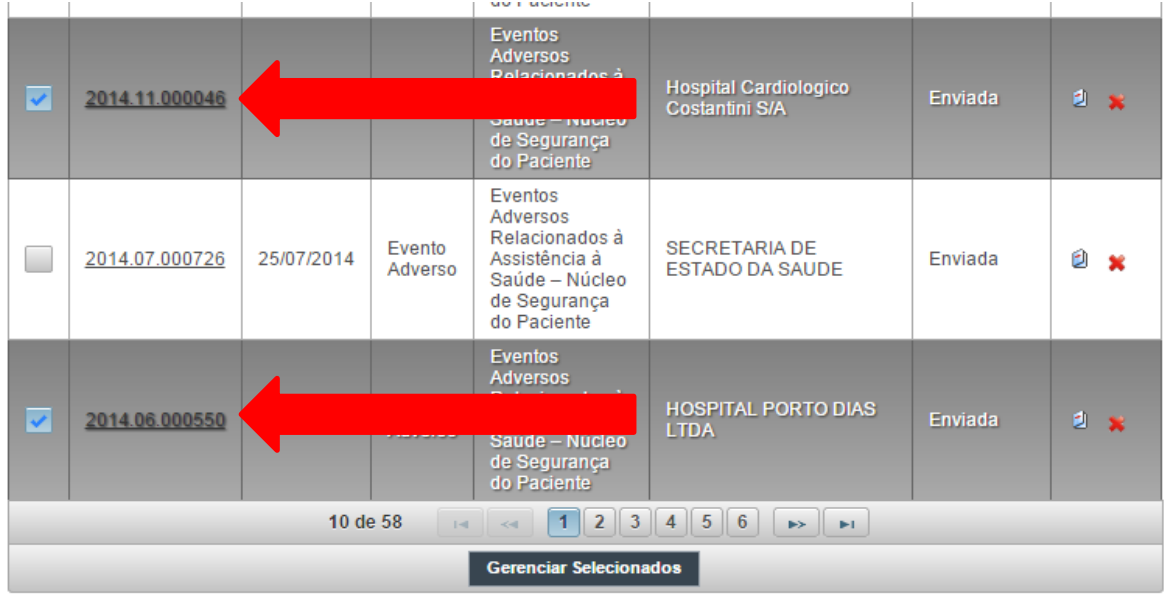

O NOTIVISA 2.0 permite que várias notificações sejam gerenciadas simultaneamente.

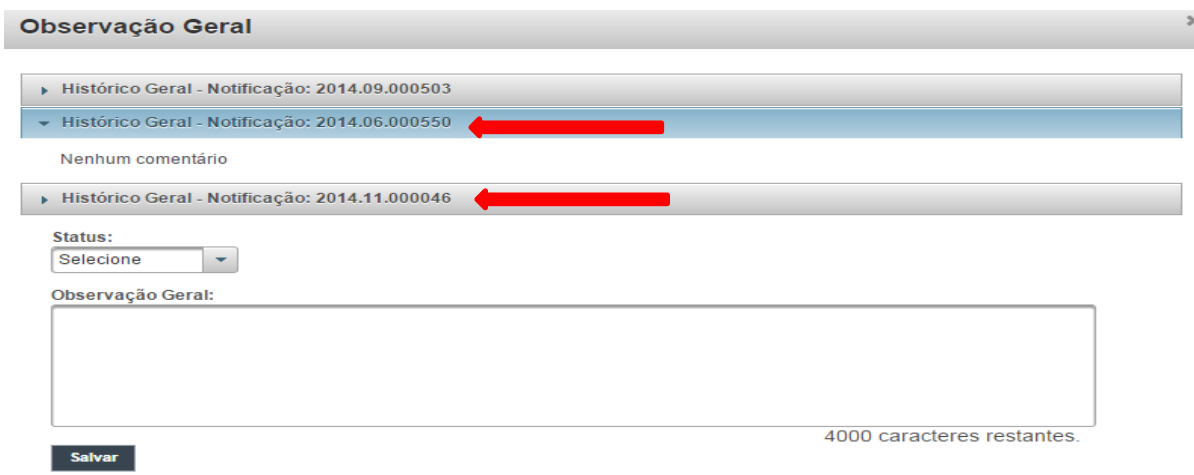

Lembre-se que todo comentário ou observação deve ser SALVO no ícone disponível após cada campo.

## **11. Algumas considerações importantes para os serviços de saúde e profissionais do SNVS**

- O SNVS não pode realizar notificações de EA relacionados à assistência à saúde. Apenas os NSP das instituições de saúde têm acesso ao formulário desse tipo de notificação.
- Todos os serviços de saúde que notificarem óbitos ou eventos graves (*never events*), além de preencherem todas as 10 etapas previstas no sistema Notivisa devem ainda preencher o formulário eletrônico Formsus/Datasus/MS: RELATÓRIO DESCRITIVO DE INVESTIGAÇÃO DE EVENTO ADVERSO GRAVE E ÓBITO, disponível em:

[http://formsus.datasus.gov.br/site/formulario.php?id\\_aplicacao=18939](http://formsus.datasus.gov.br/site/formulario.php?id_aplicacao=18939)

Esse Relatório deve ser preenchido atentamente pelo NSP do serviço e após o seu preenchimento basta clicar no botão GRAVAR para que as informações sejam acessadas simultaneamente pelas coordenações de Visa do DF, estados, municípios e pela Anvisa, de forma hierarquizada.

 Outras funcionalidades do sistema NOTIVISA, ainda estão em desenvolvimento. Portanto, ressalta-se que o sistema continua em fase de aperfeiçoamento.

#### **12. Referências Bibliográficas**

- 1. Portaria nº 529, de 1º de abril de 2013. Institui o Programa Nacional de Segurança do Paciente (PNSP). Diário Oficial da União, 2 abr 2013.
- 2. Brasil. Agência Nacional de Vigilancia Sanitária Anvisa. Resolução da Diretoria Colegiada da Anvisa – RDC n°. 36, de 25 de julho de 2013. Institui ações para a segurança do paciente em serviços de saúde e dá outras providências. Diário Oficial da União, 26 jul 2013.
- 3. Brasil. Ministério da Saúde. Portaria nº. 1.377 de 9 de julho de 2013. Aprova os Protocolos de Segurança do Paciente. Diário Oficial da União, 10 jul 2013.
- 4. Brasil. Ministério da Saúde. Portaria nº 2.095 de 24 de setembro de 2013. Aprova os Protocolos de Segurança do Paciente. Diário Oficial da União, 25 set 2013.
- 5. Organização Mundial da Saúde. Direção-Geral da Saúde, "Estrutura Conceitual da Classificação internacional sobre segurança do doente: relatório técnico final," 2011; Acesso em 23 dez 2014. Disponível em: https://www.dgs.pt/documentos-epublicacoes/classificacao-internacional-sobre-segurancado-doente-png.aspx.
- 6. Carvalho AO, MBP E. "Sistema de informação em saúde para municípios," Saúde & Cidadania. Instituto para Desenvolvimento da Saúde (IDS) e Núcleo de Assistência Médico-Hospitalar da Faculdade de Saúde Pública da Universidade de São Paulo (NSMH/FSP-USP). volume 6; 1998.
- 7. Agência Nacional de Vigilância Sanitária. Unidade de Tecnovigilância, "Orientações sobre alguns aspectos do formulário para notificação de evento adverso ou queixa técnica de produto para a saúde," 2007; acesso em 08 jan 2014. Disponível em: http://portal.anvisa.gov.br/wps/wcm/connect/4190ee8047457fac8b79df3fbc4c6735/form ulario\_notivisa.pdf?MOD=AJPERES.